# 操作日志

操作日志记录用户在Smartbi中的各类操作,包括登录、注销、对报表的各种操作、对业务数据集的各种操 作、对资源文件的导入导出等操作情况,为系统运维、以及各种问题排查提供依据。

<span id="page-0-0"></span>功能入口

#### <span id="page-0-1"></span>入口一

1、选择系统快捷菜单 系统运维 , 或者选择"系统导航栏"的 系统运维 , 如图:

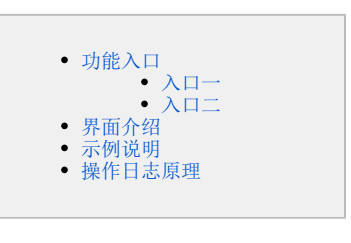

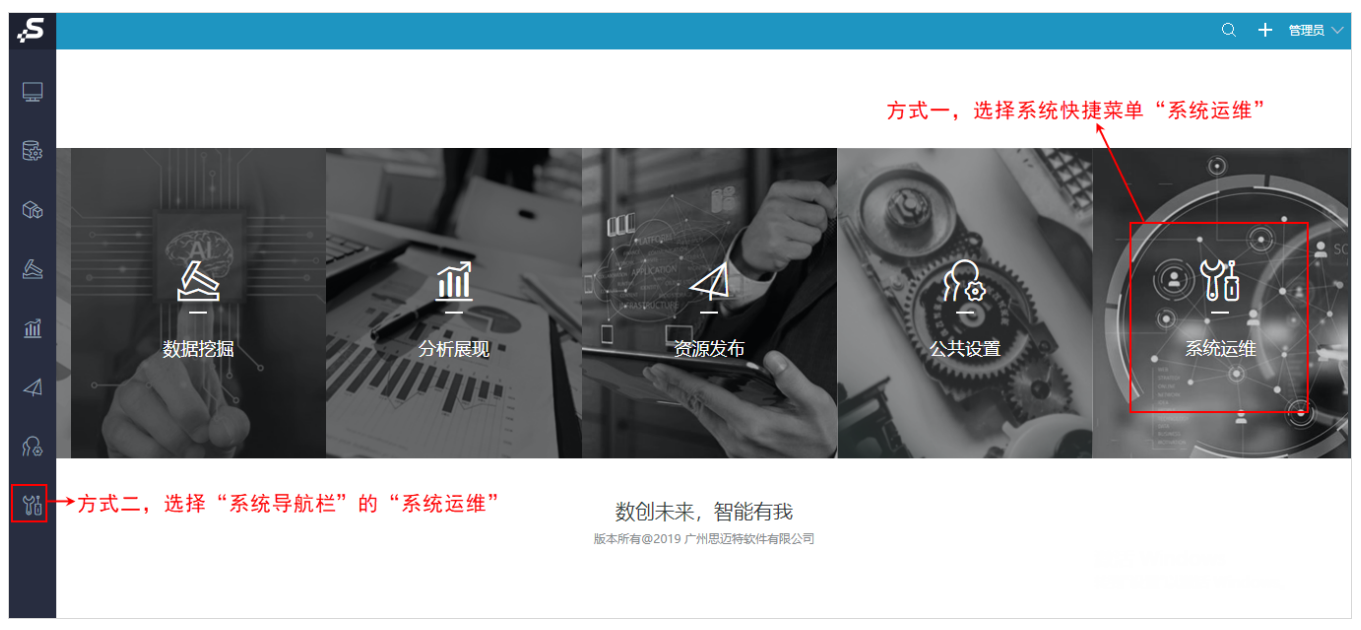

2、选择"系统运维"界面主菜单 操作日志,进入"操作日志报表"界面,如图:

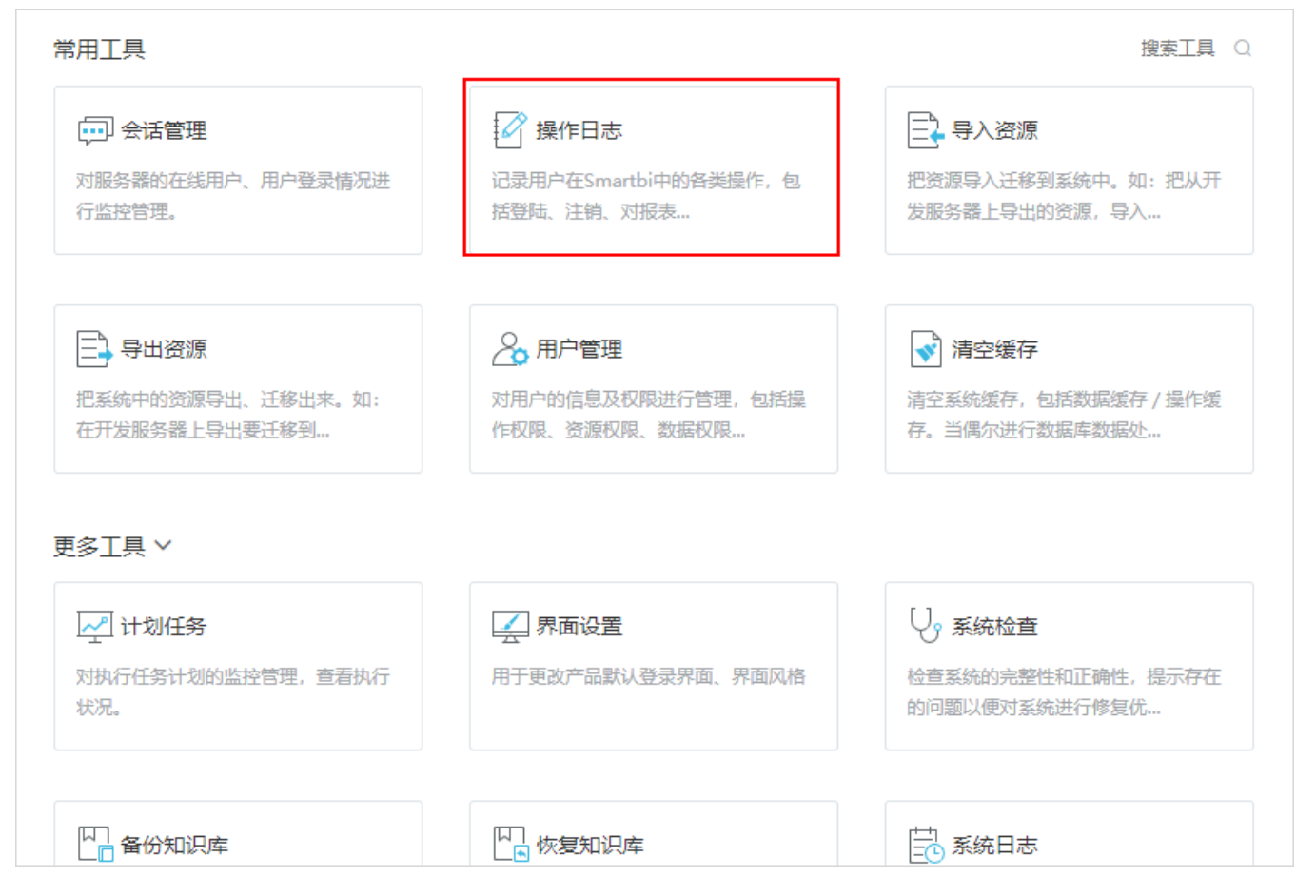

### <span id="page-1-0"></span>入口二

在"分析展现"界面,展开左侧资源目录区,选择 分析报表 > system节点 > 分析报表 >操作日志报表 , 进入"操作日志报表"界面, 如图:

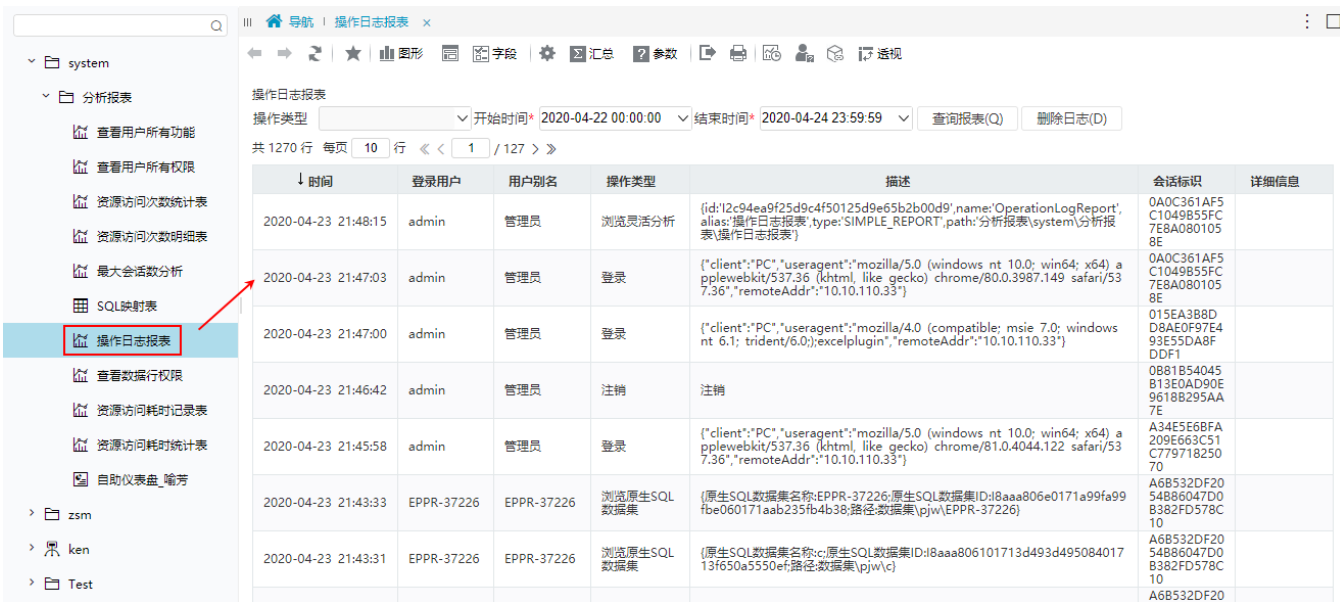

### <span id="page-1-1"></span>界面介绍

"操作日志报表"界面如图:

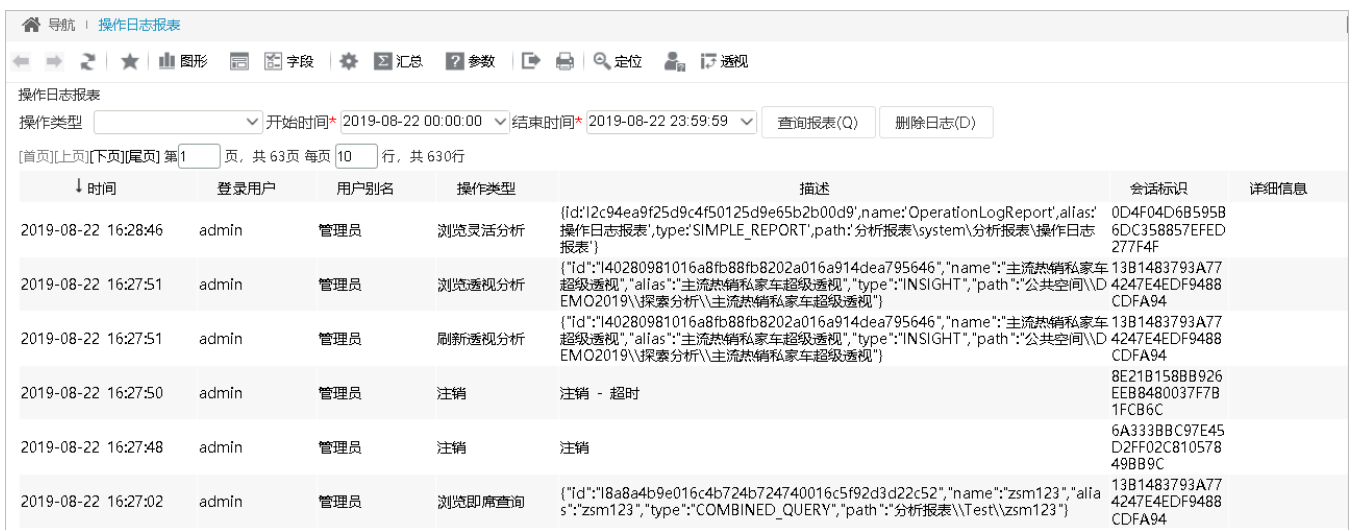

"操作日志报表"界面各报表参数和报表字段所表示的含义说明如下:

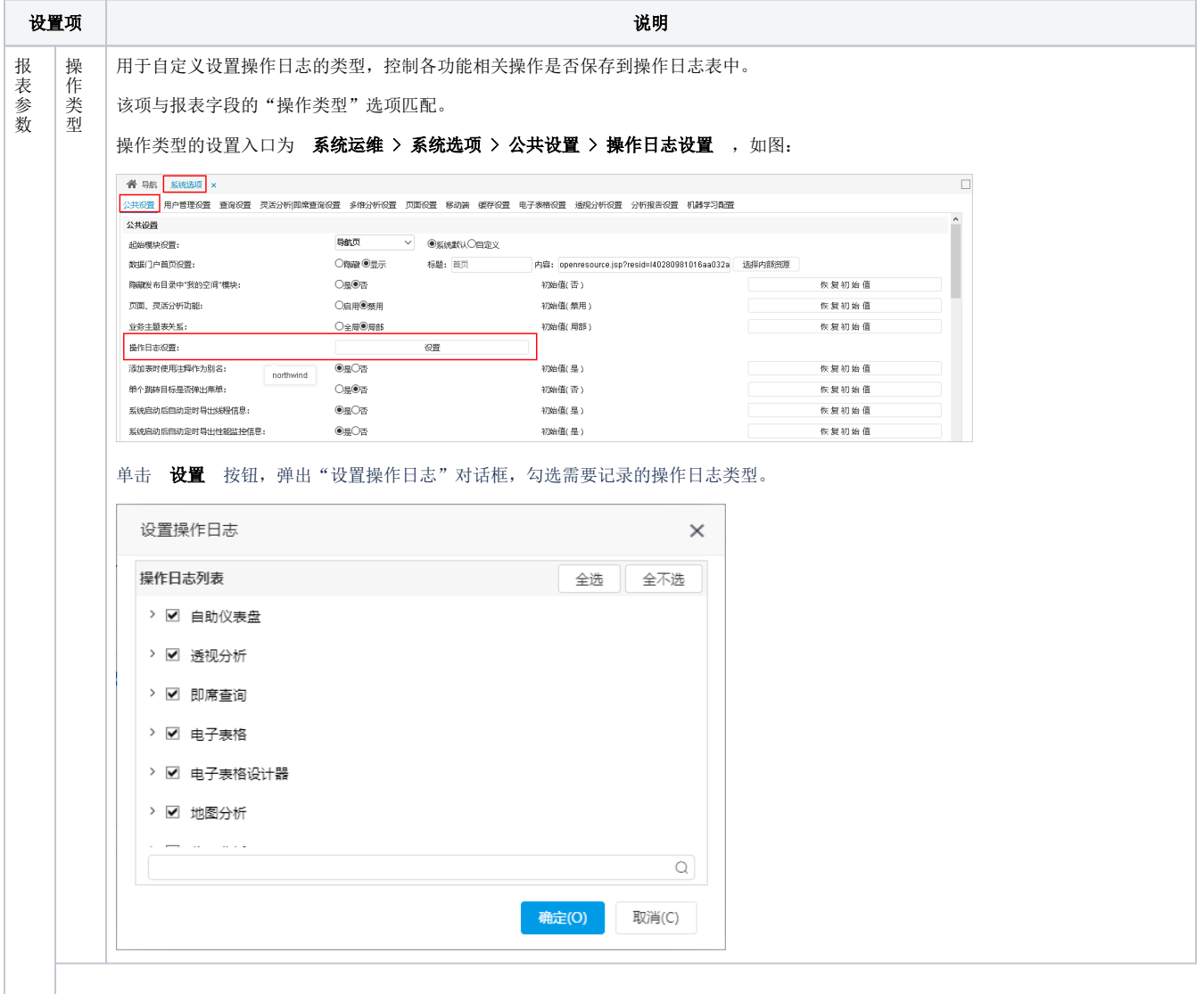

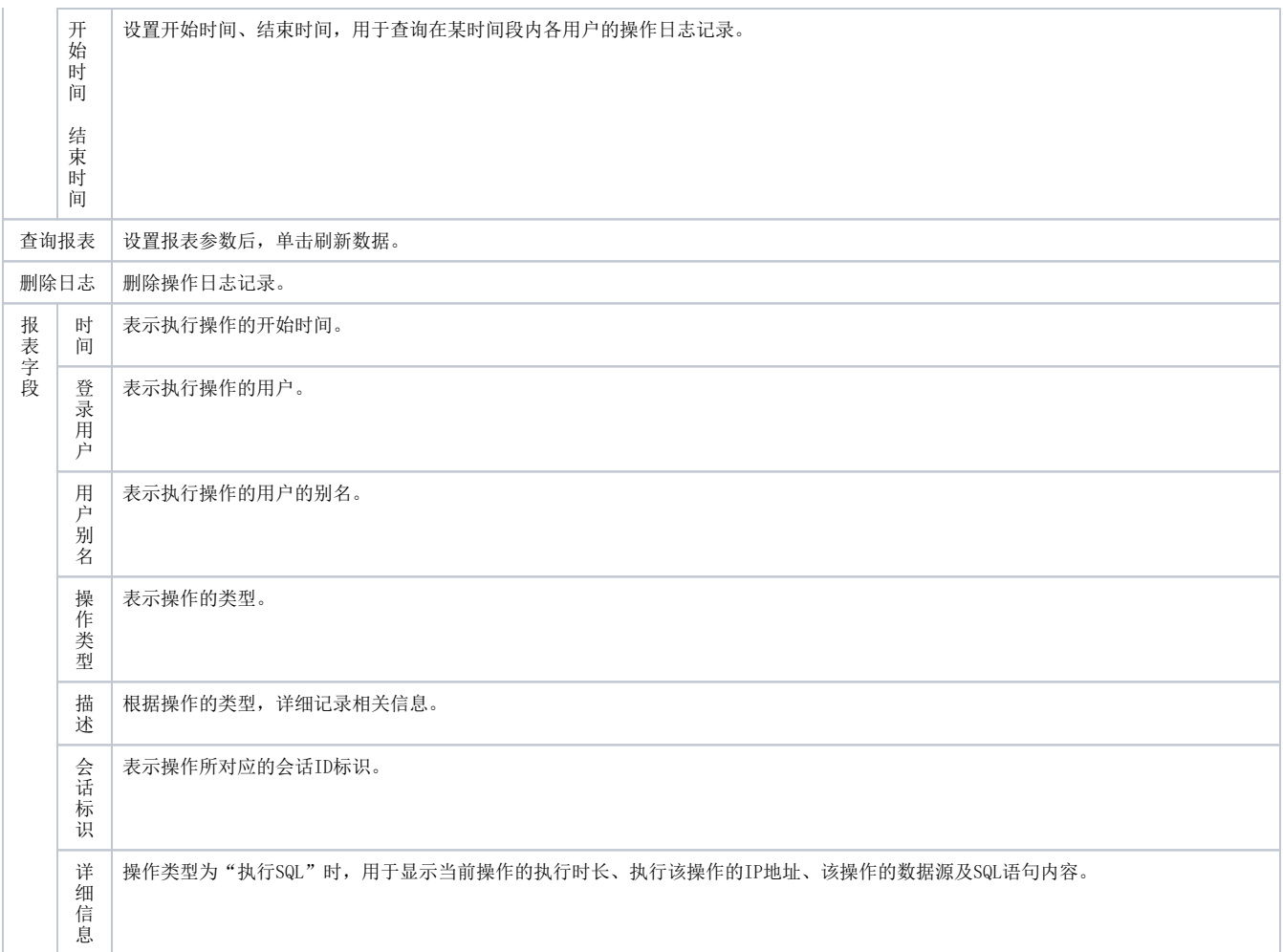

#### <span id="page-3-0"></span>示例说明

当用户在系统中执行某一操作后,在操作日志报表中会记录该操作直接产生的操作类型及其间接引起的其他操作类型。

用户打开一个已存在的可视化数据集,在不进行任何操作的前提下单击工具栏的 保存 按钮,我们对这个场景中的操作进行如下分析:

1、打开可视化数据集进入到数据集定制界面时,该操作类型为"浏览可视化数据集"。

2、当对可视化数据集不进行任何操作即保存时,该操作类型为"修改可视化数据集"。

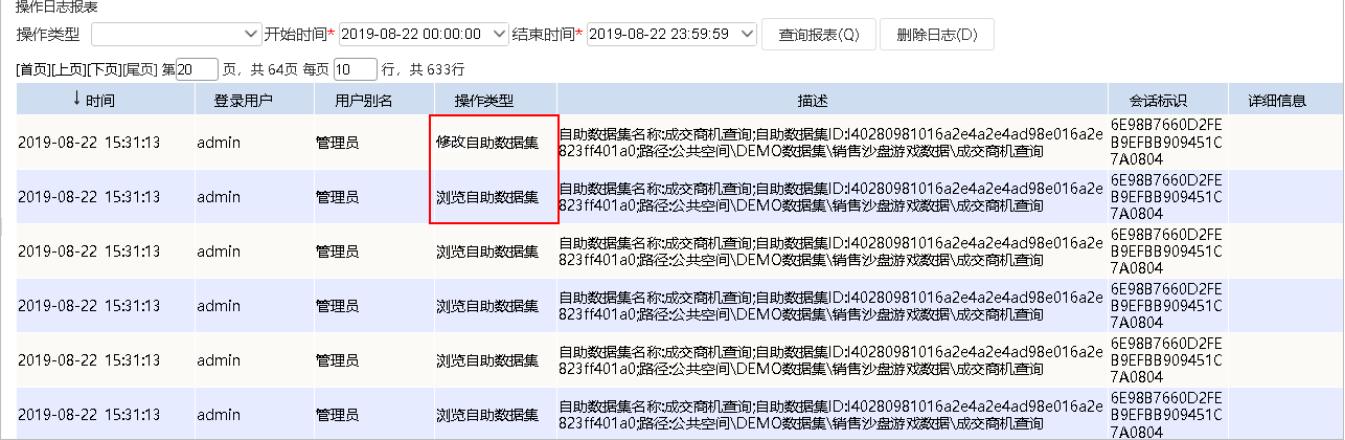

## <span id="page-3-1"></span>操作日志原理

Smartbi中操作信息等是储存在知识库中t\_operationlog表中。

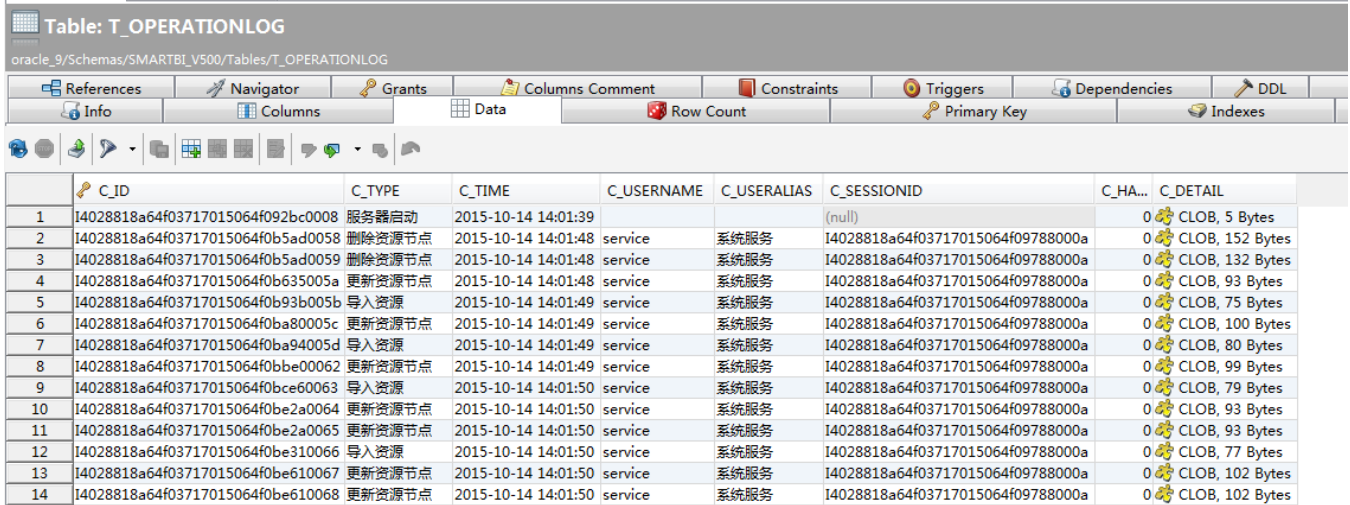

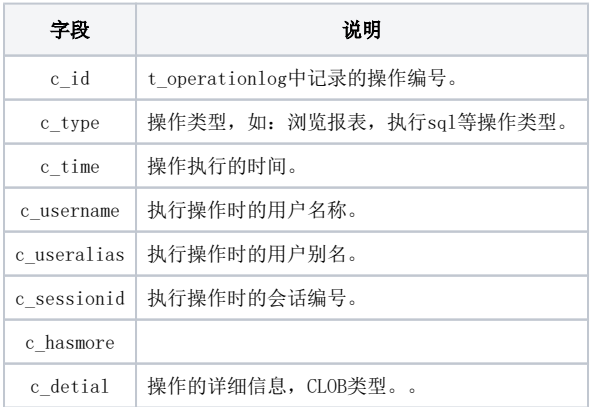

系统中的查看操作日志报表,是通过sql数据集t\_opreationlog表获取。

select c\_username,c\_useralias,c\_type,c\_detail,c\_time,c\_sessionid, case (c\_has\_more) when 1 then c\_id else N" end as more\_detail from t\_operationlog

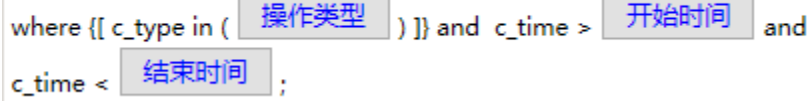

可以实现sql对t\_operationlog进行查询,获取需要的信息。

如下sql,查询某个ID为'I40289b8631416d96014d3170df4704ef'的页面的浏览操作信息。知识库类型为oracle。

```
select * from t_operationlog where c_type like '%%' and substr(to_char(c_detail),instr(to_char(c_detail
),'id',1,1) +4 ,instr(to_char(c_detail),',',1,1)-instr(to_char(c_detail),'id',1,1)-5)
='I40289b8631416d96014d3170df4704ef'
```
其中, c\_detail字段数据如下:

Use Wrapped Editor (automatic word wrap) 1 {id:'I40289b8631416d96014d3170df4704ef',name:'HomePage',alias:'HomePag